# HEAD TO TOE ASSESSMENT | LEVEL: 1 HEAD TO TOE ASSESSMENT | LEVEL: 1

# **HEAD TO TOE ASSESSMENT**

Estimated Time: Flexible

# Scan to Begin

# **CASE STUDY OVERVIEW**

This case study has been designed with maximum flexibility for instructors to augment the reality of patient assessment in the simulation lab or classroom setting. Instructors may select QR codes for various images, sounds and videos to incorporate into a learning activity from one or all of the following categories: Cardiovascular, Pulmonary, GI/GU, Integumentary and Equipment. See the Media table below for the sounds and images that are included under each category. This media can be incorporated into a group classroom learning activity tapping on the associated tab on the iPad and displaying the media using a projector.

# **LEARNING OBJECTIVES**

Perform a physical assessment using images and sounds that augment the reality of a manikin or standardized patient. 1.

# **CURRICULUM MAPPING**

#### **WTCS NURSING PROGRAM OUTCOMES**

 Provide patient centered care by utilizing the nursing process across diverse populations and health care settings

#### **WTCS RESPIRATORY THERAPY PROGRAM OUTCOMES**

Apply respiratory therapy concepts to patient care situations

#### **WTCS PARAMEDIC PROGRAM OUTCOMES**

 Integrate pathophysiological principles and assessment findings to provide appropriate patient care.

# **QR CODE TABLE**

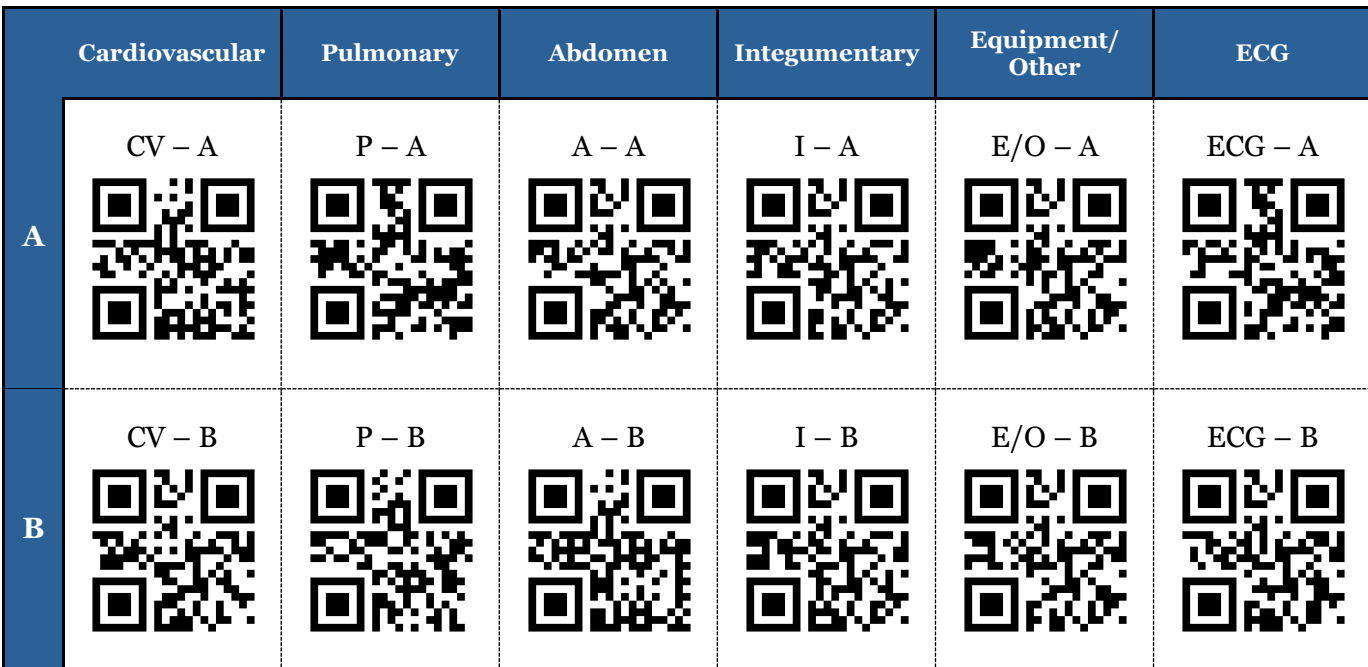

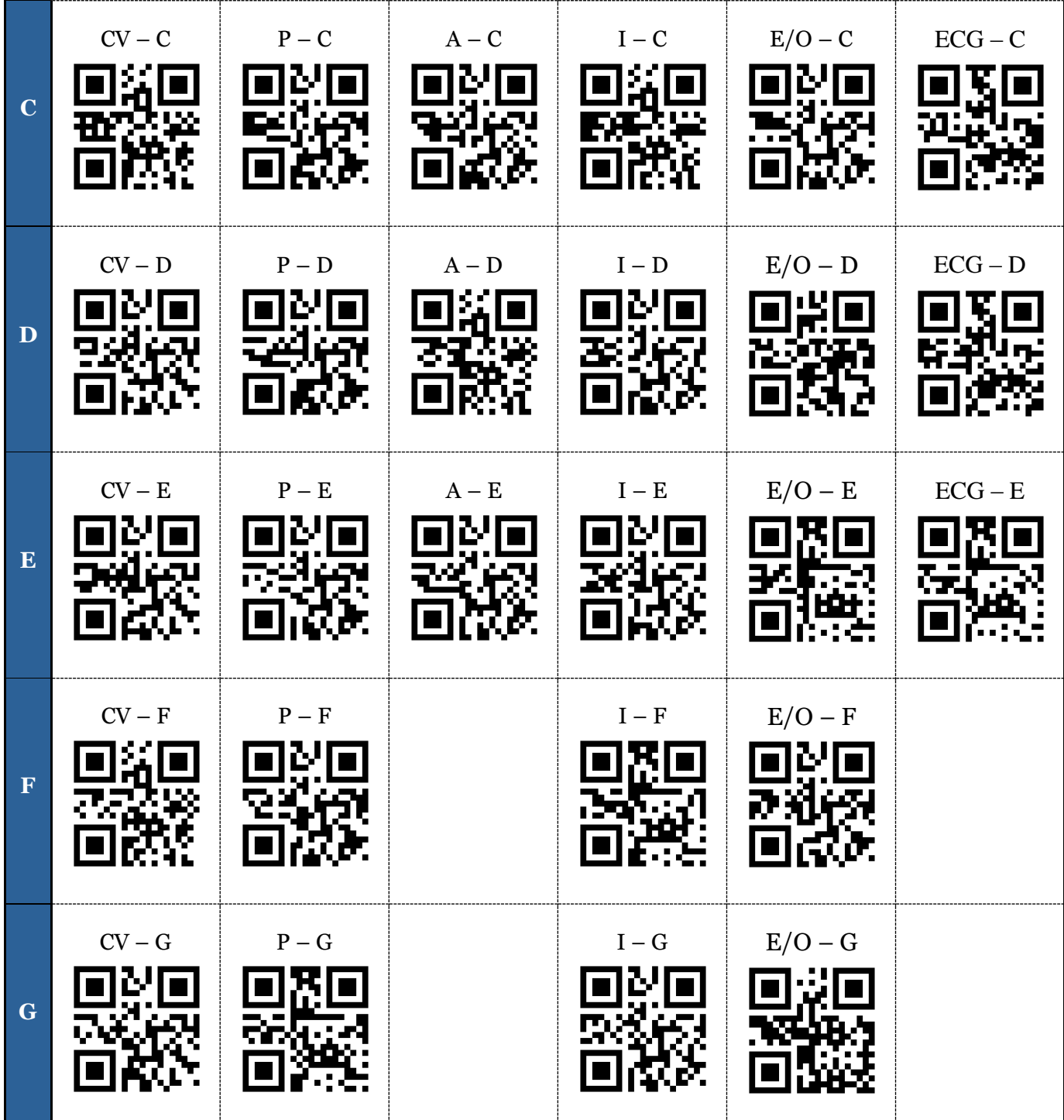

PATIENT ASSESSMENT | CASE STUDY UPDATED: FEBRUARY 7, 2018

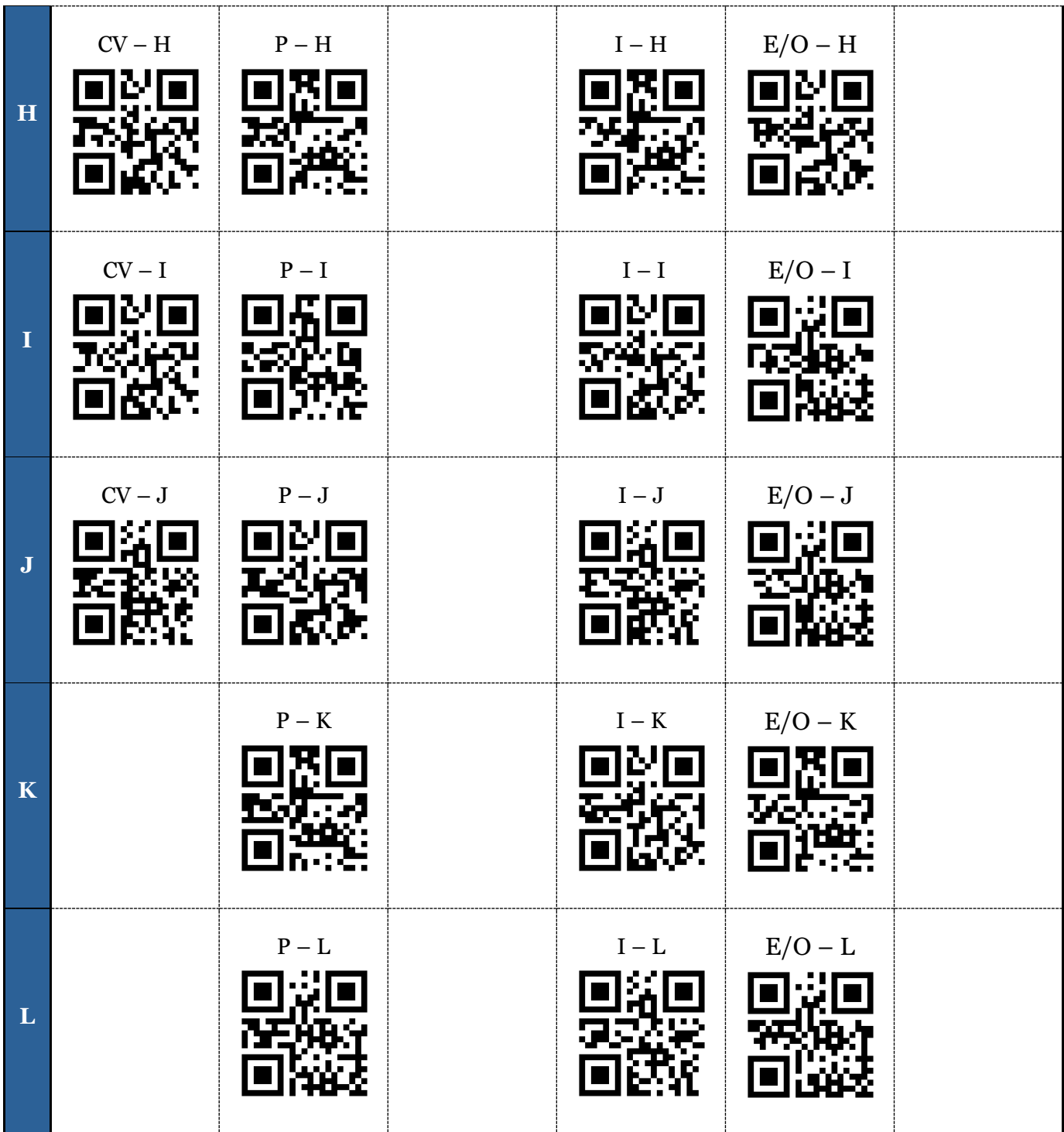

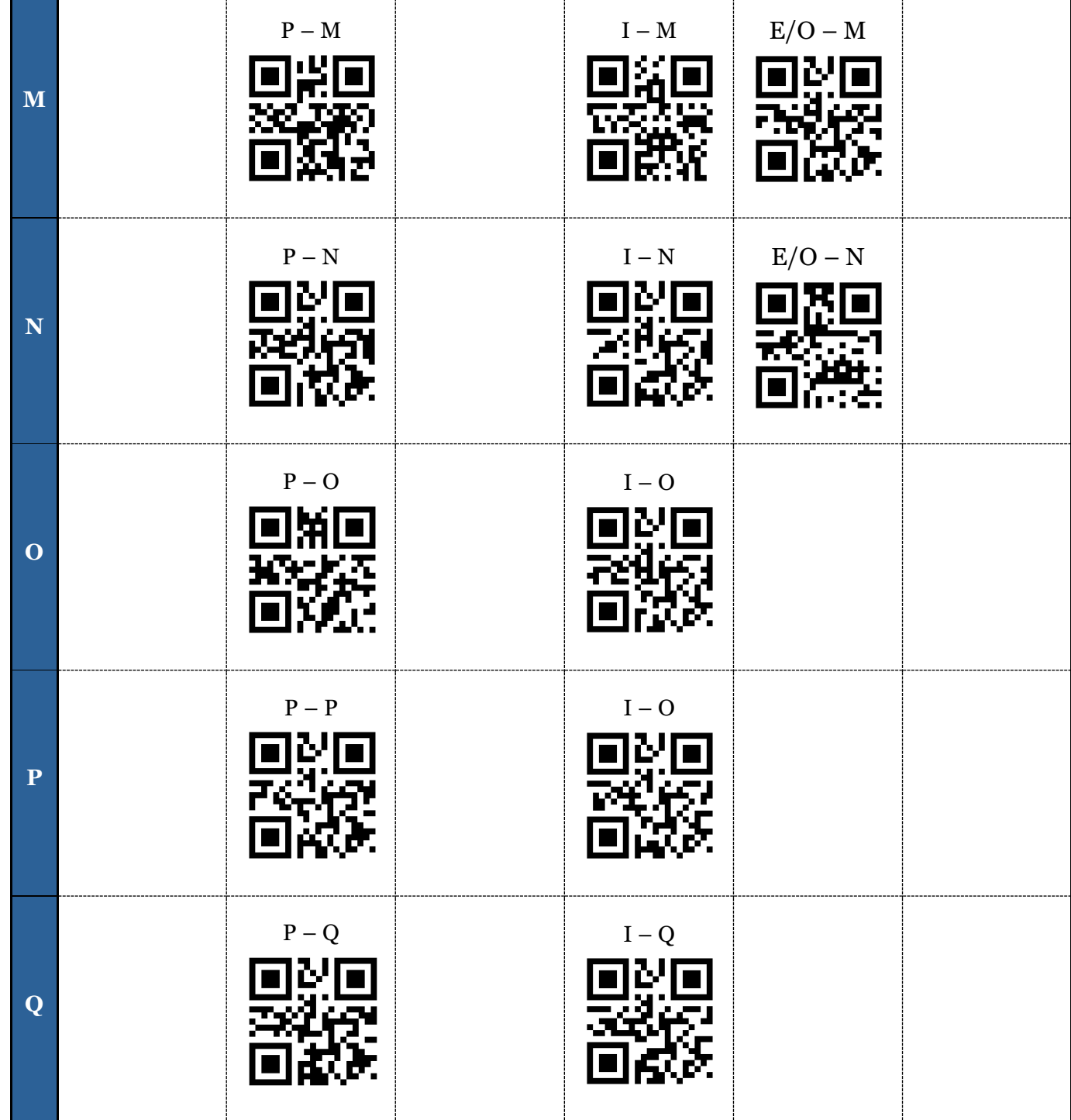

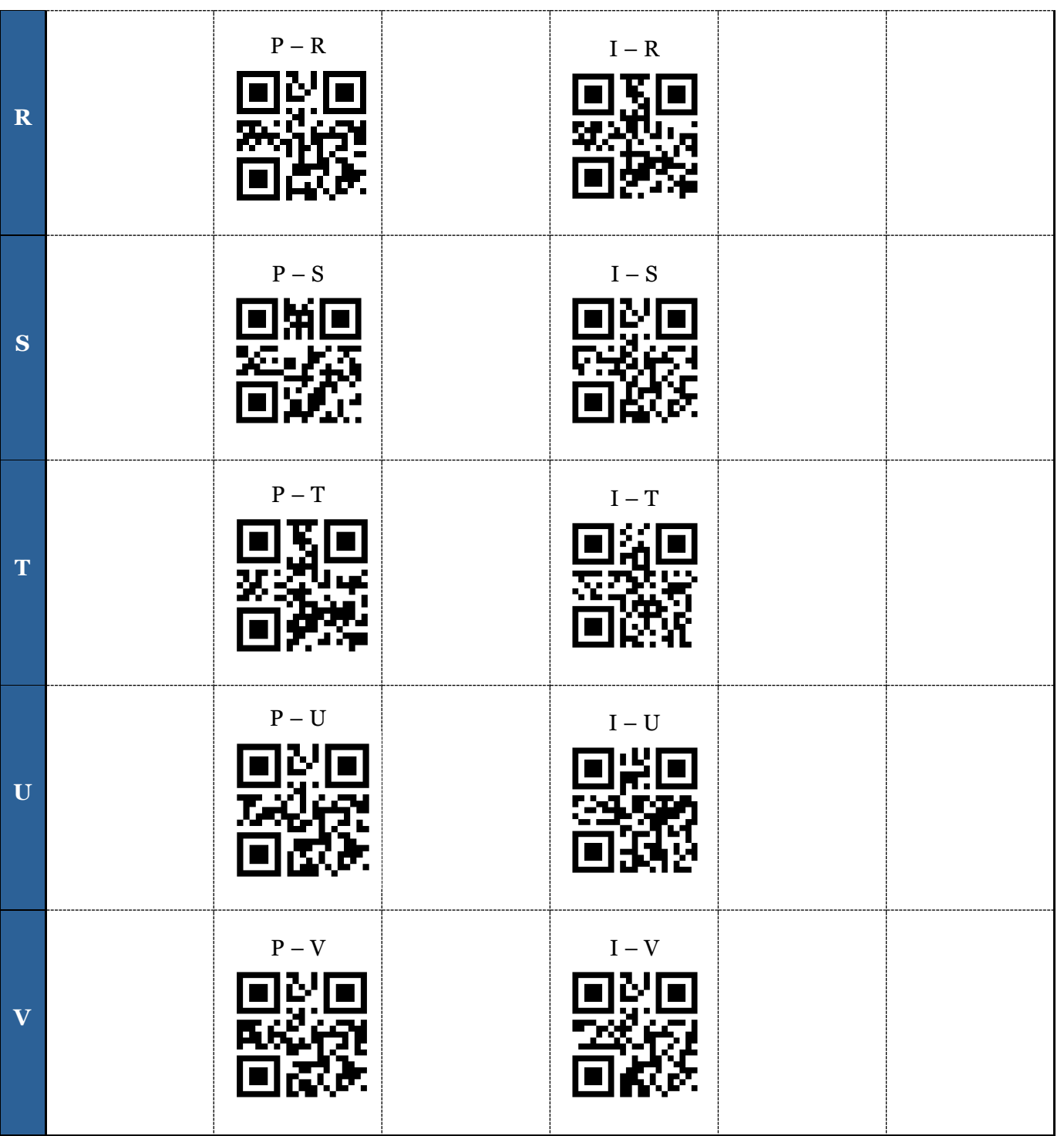

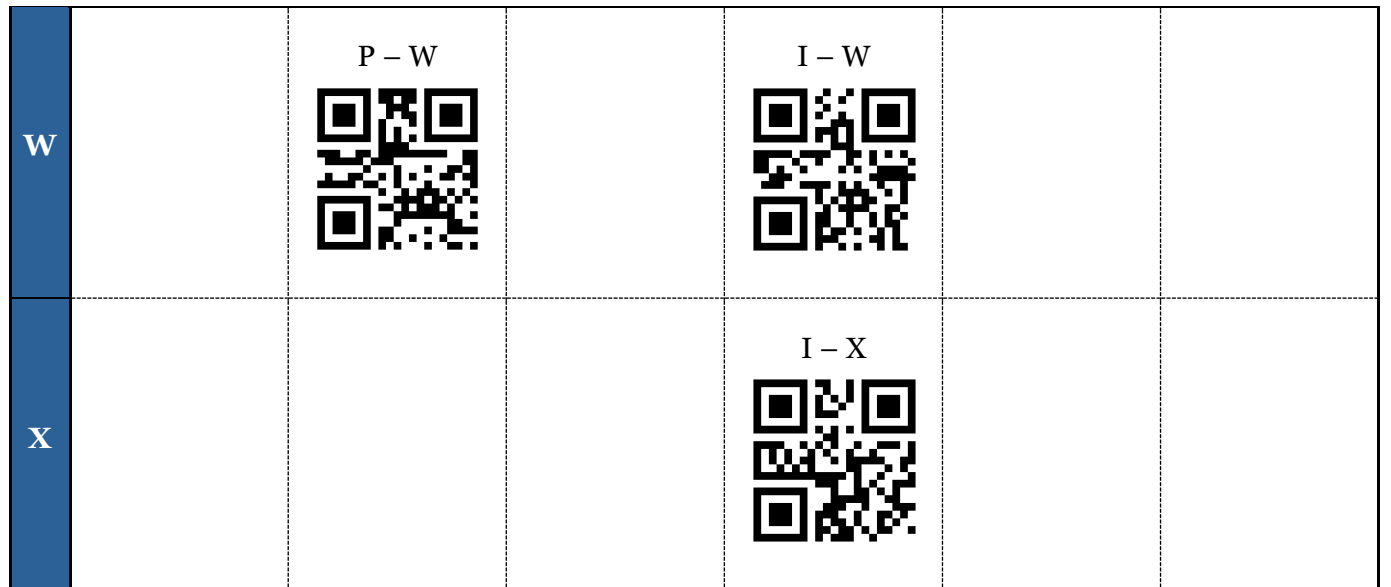

# **QR CODE KEY**

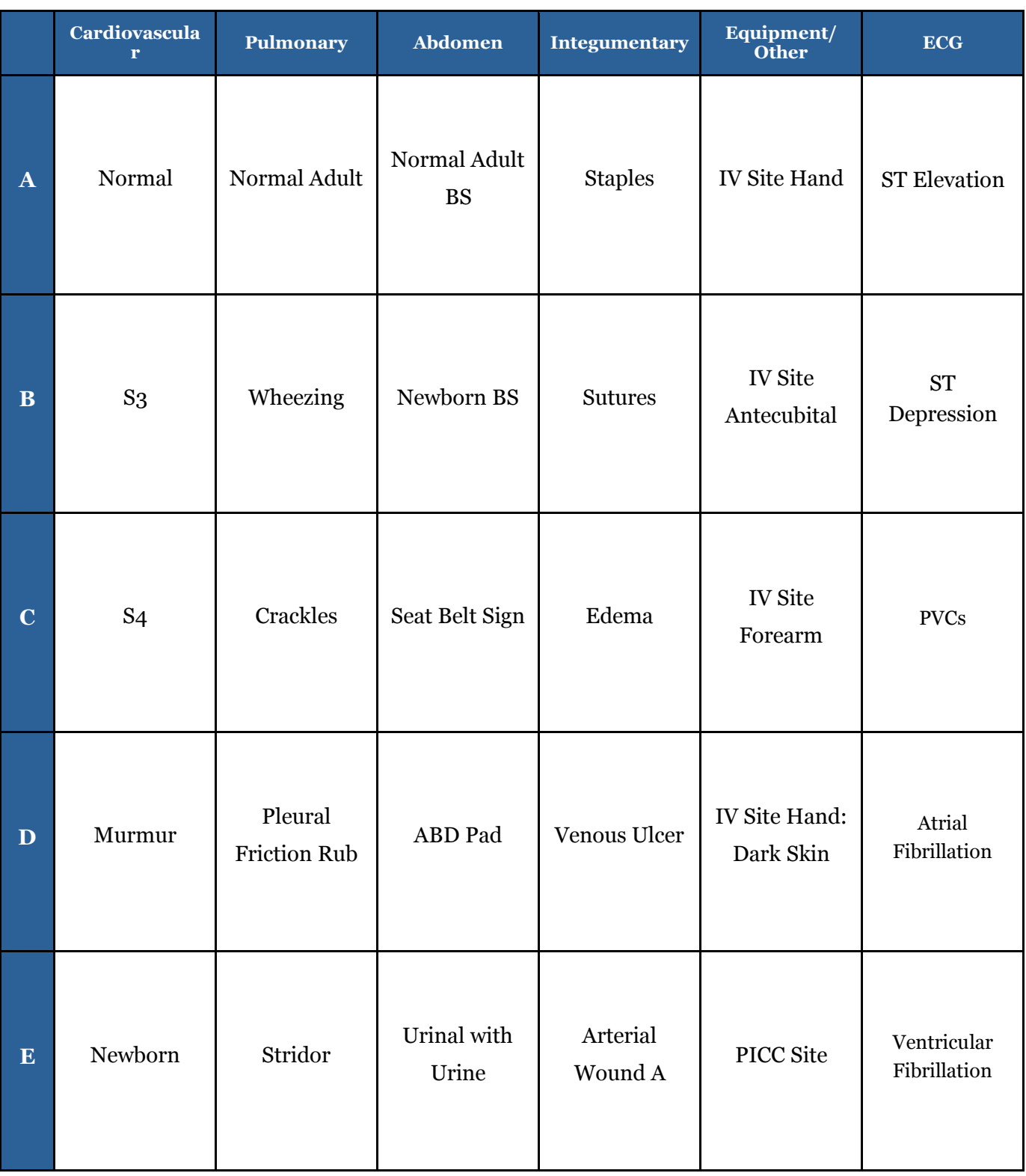

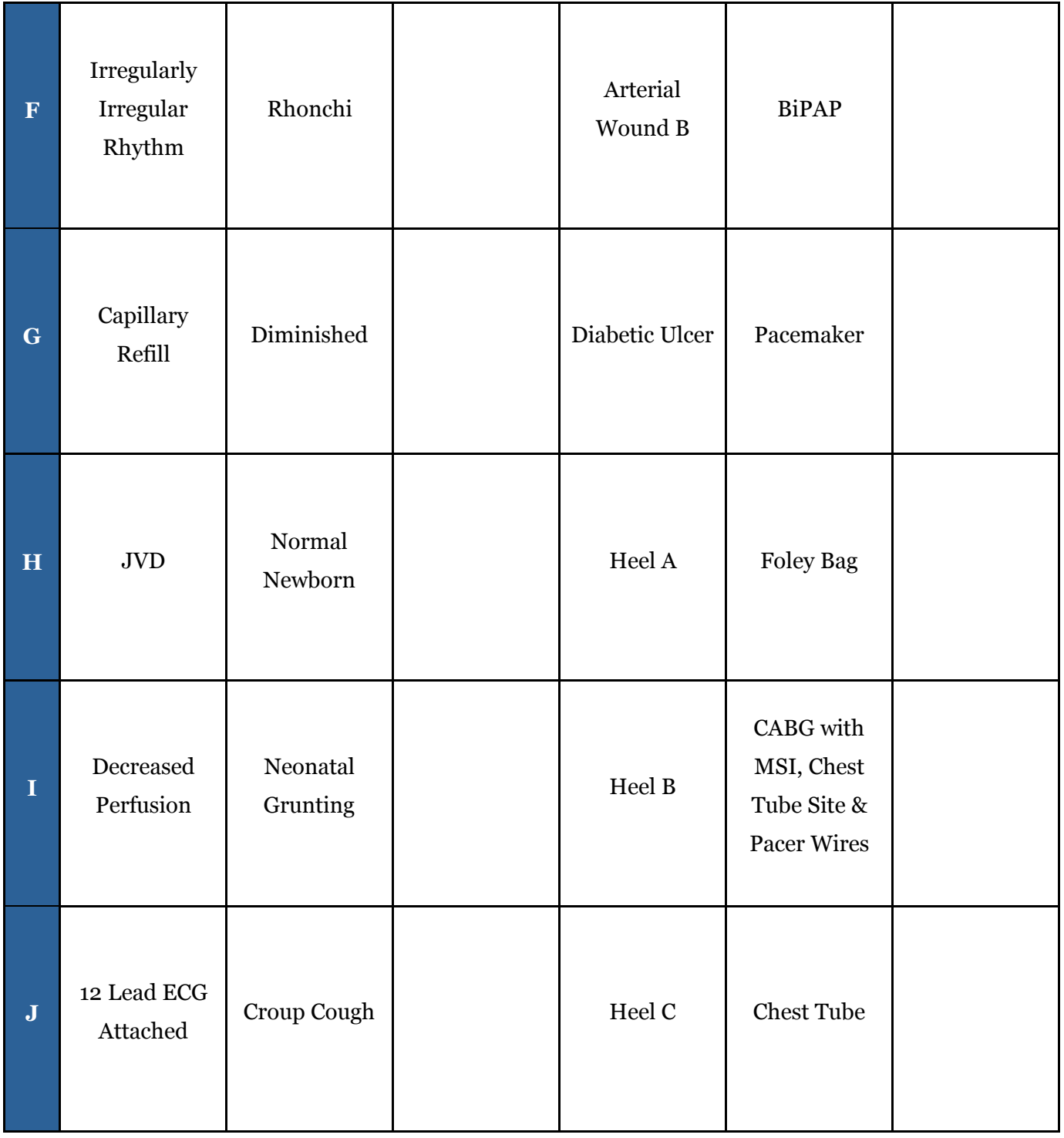

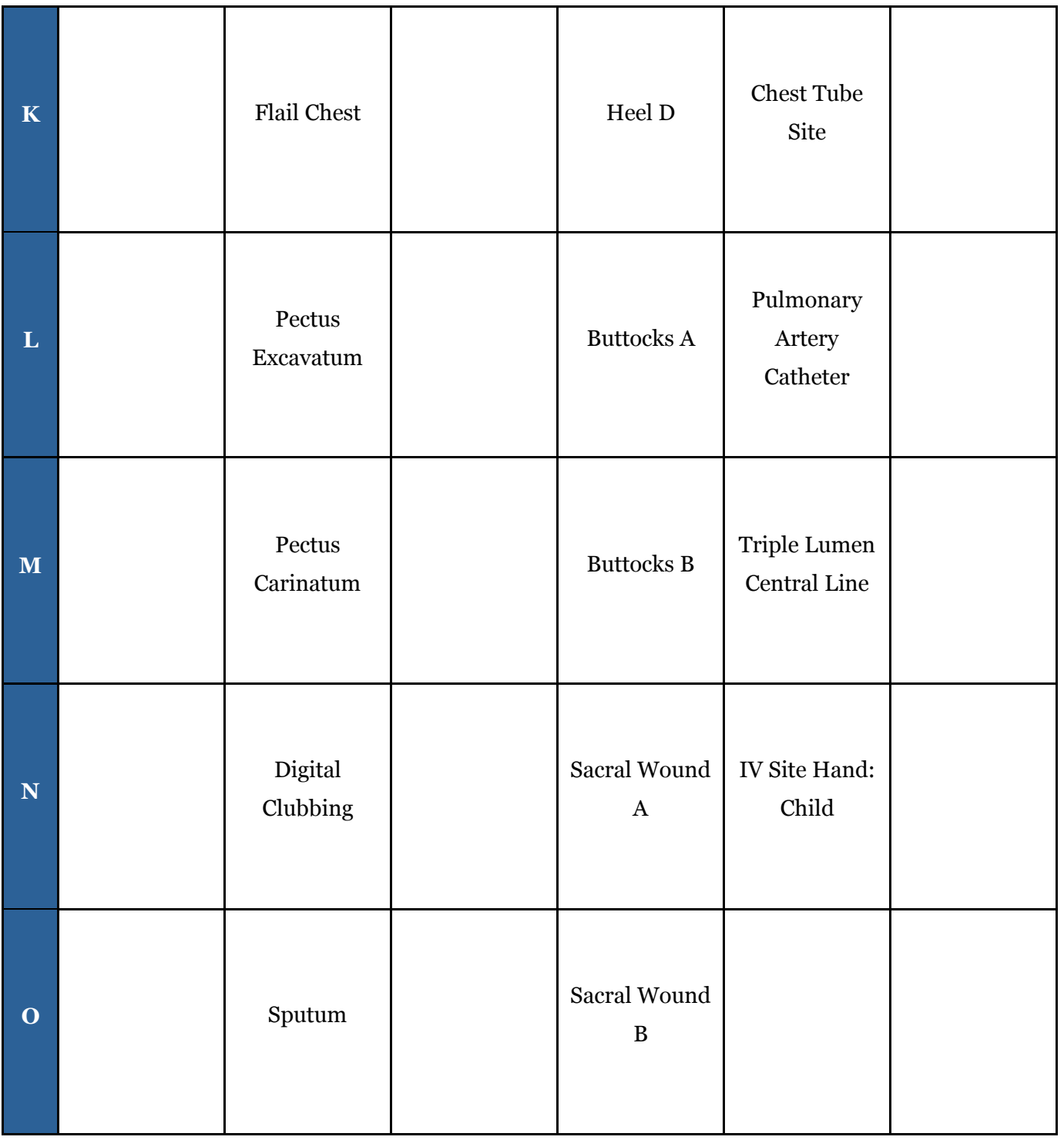

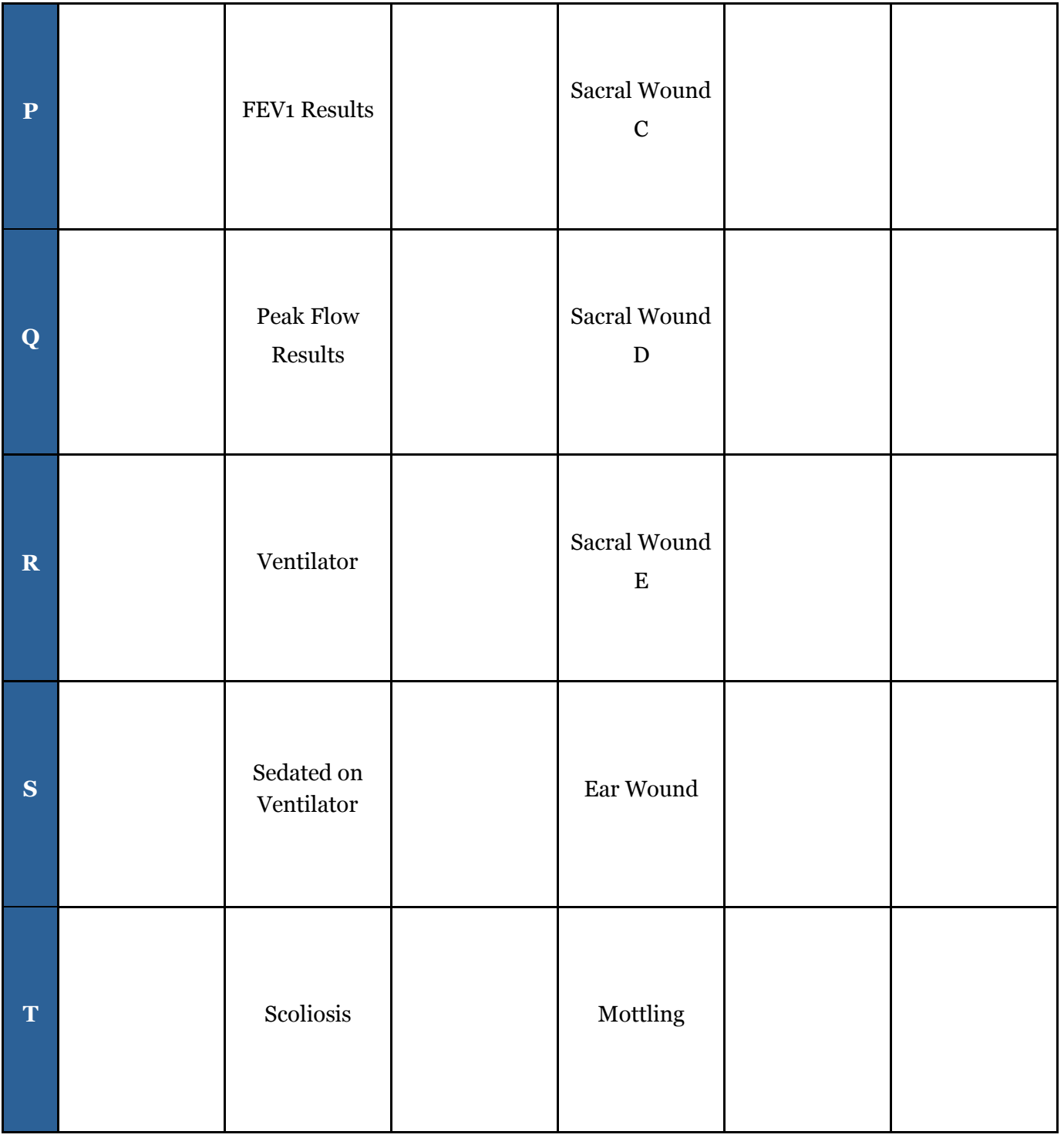

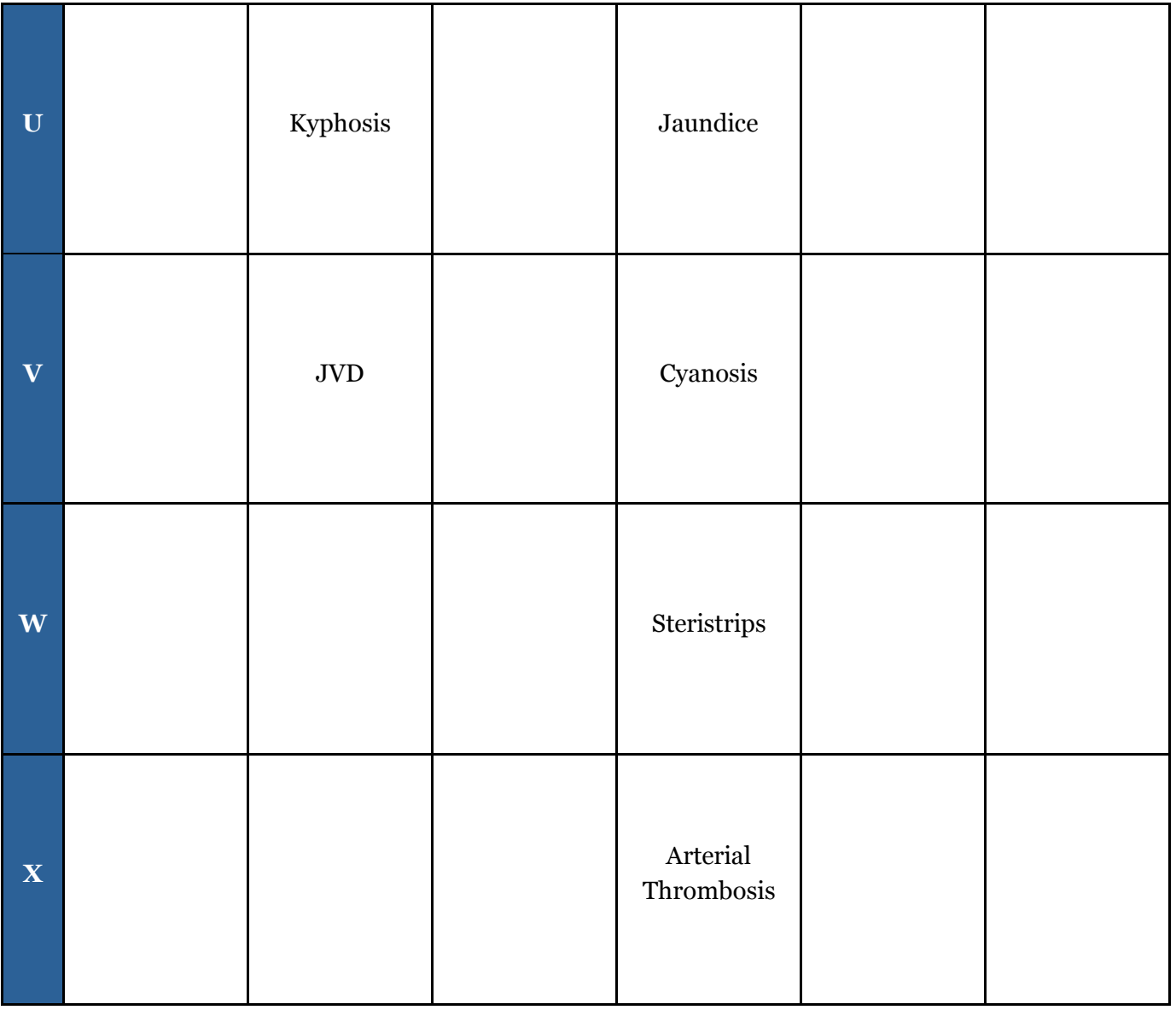

## **FACILITATOR INSTRUCTIONS**

This case study was designed for maximum flexibility for multiple disciplines to augment the reality of simulations and learning activities in the classroom and/or lab. Use the QR Code Key to select the media and associated QR codes you would like to incorporate, then cut out the associated unlabeled QR Codes. QR Codes can then be placed on a simulator, manikin, printed image of a "patient," or on the clothing of a student who is playing the role of a "patient."

Alternatively, in an instructor-led discussion, after scanning the QR Start Code, these images and sounds may be quickly accessed via tabs and buttons on the iPad. They can be displayed on a projector screen using a VGA adaptor connected to the iPad or via "Airplay" and an Apple TV.

#### **SUGGESTED USES**:

- 1. In a lab setting: Divide students into pairs. Assign one student to role play the "patient" and the other to role play the "health care professional." Select various sounds or images associated with the overall learning objectives of the day. Place associated QR Codes on the outer clothing of partners and have students practice identifying the adventitious lung sounds, abnormal heart sounds, and/or wounds by scanning the QR Codes with an iPad. Students role-playing the "patient" can provide subjective data related to the sounds or images selected. Alternatively, the QR Codes can be placed on static manikins for assessment.
- 2. In simulation: Select the sounds and/or images you desire to incorporate into your predesigned simulation. Cut out the selected QR Codes and attach them to the simulator.
- 3. In a classroom: Attach the iPad to the teaching station using a VGA connector or use "Airplay" associated with an Apple TV. Demonstrate sounds and/or images associated with the lesson by tapping on the tab associated with the desired category of media and then on the selected media.

# **SAMPLE TEACHING PLAN**

#### **SEE ADDITIONAL SUGGESTIONS FOR TEACHING PLANS IN APPENDICES**

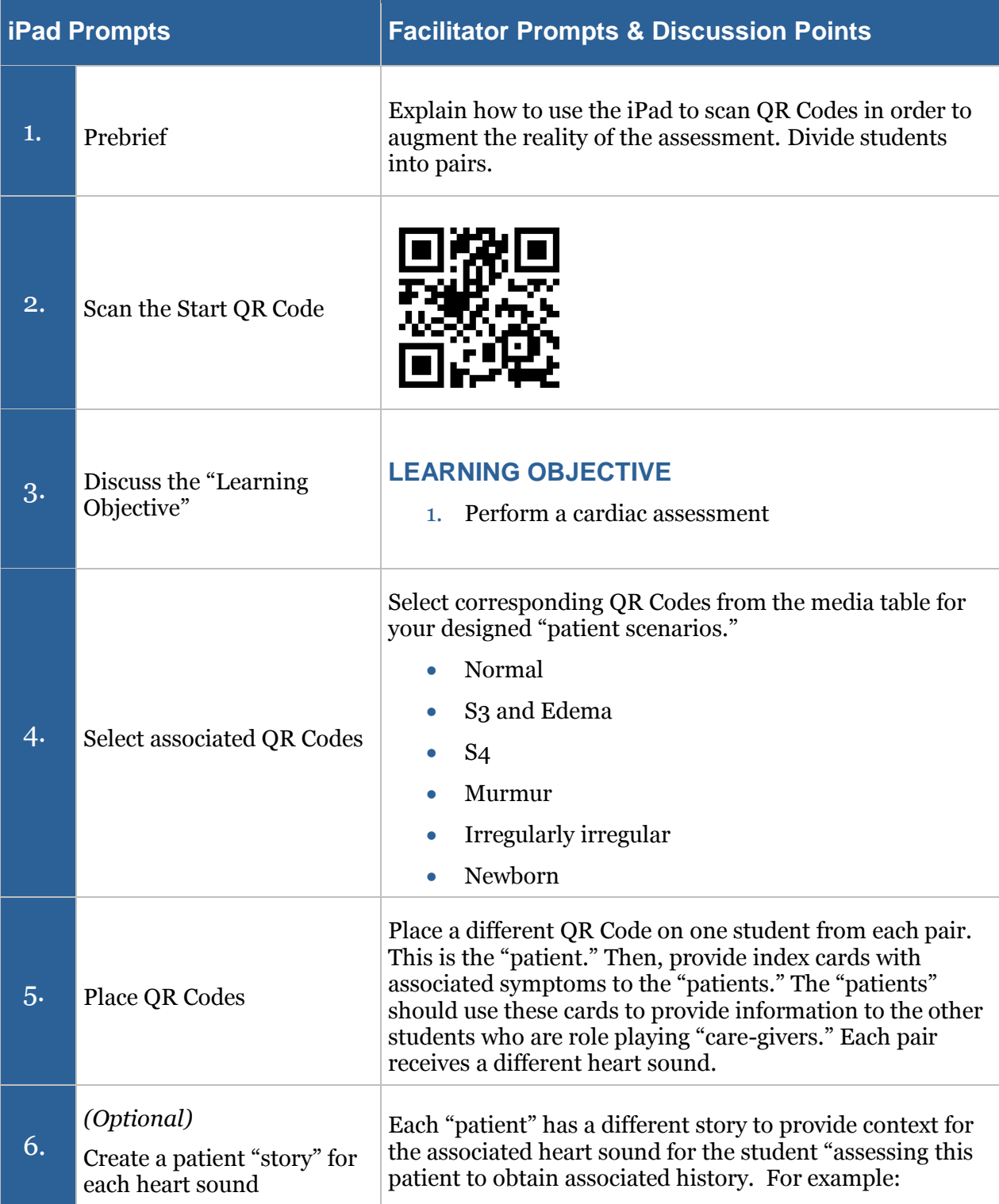

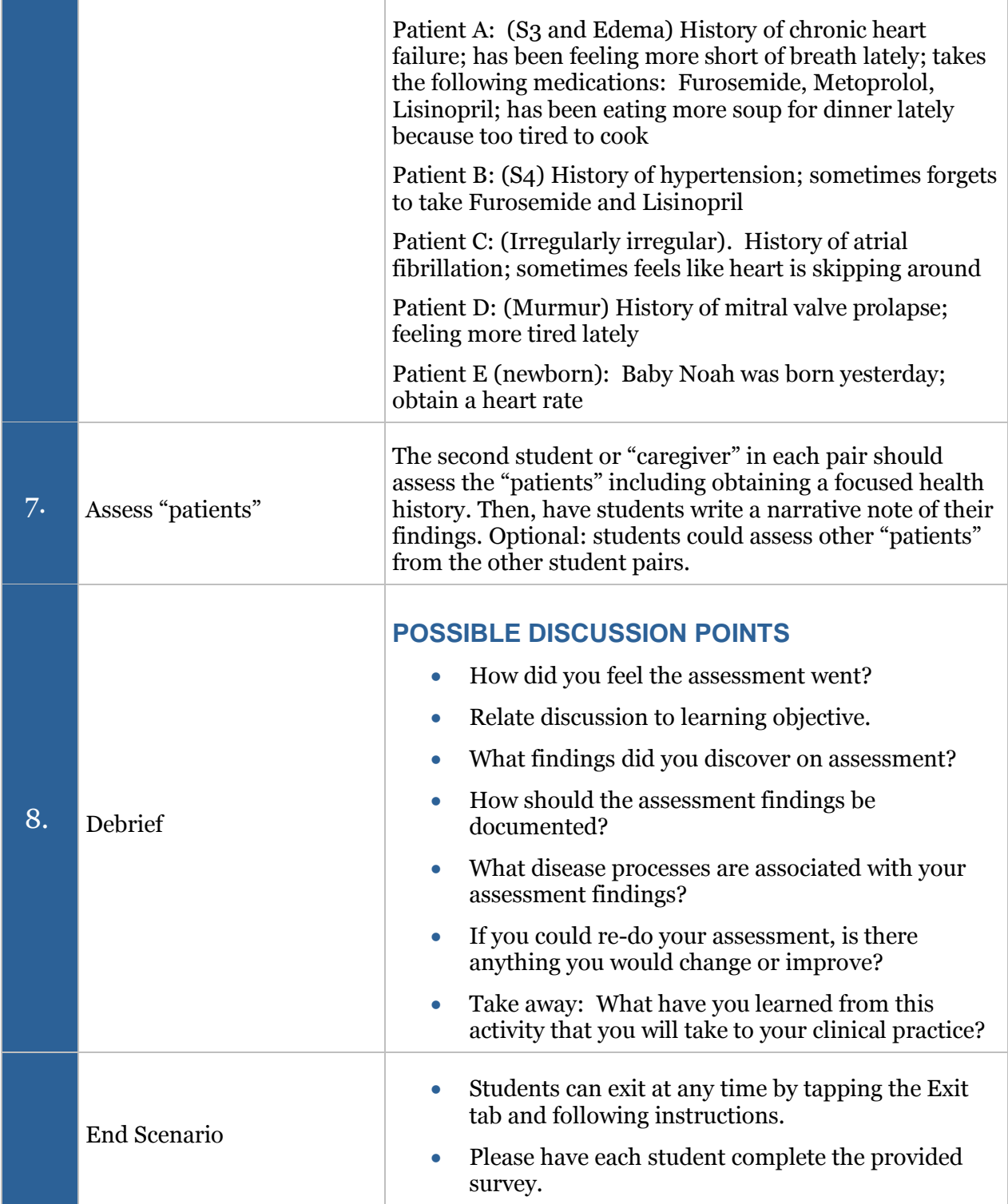

#### **APPENDIX A: SAMPLE TEACHING PLAN FOR PULMONARY ASSESSMENT**

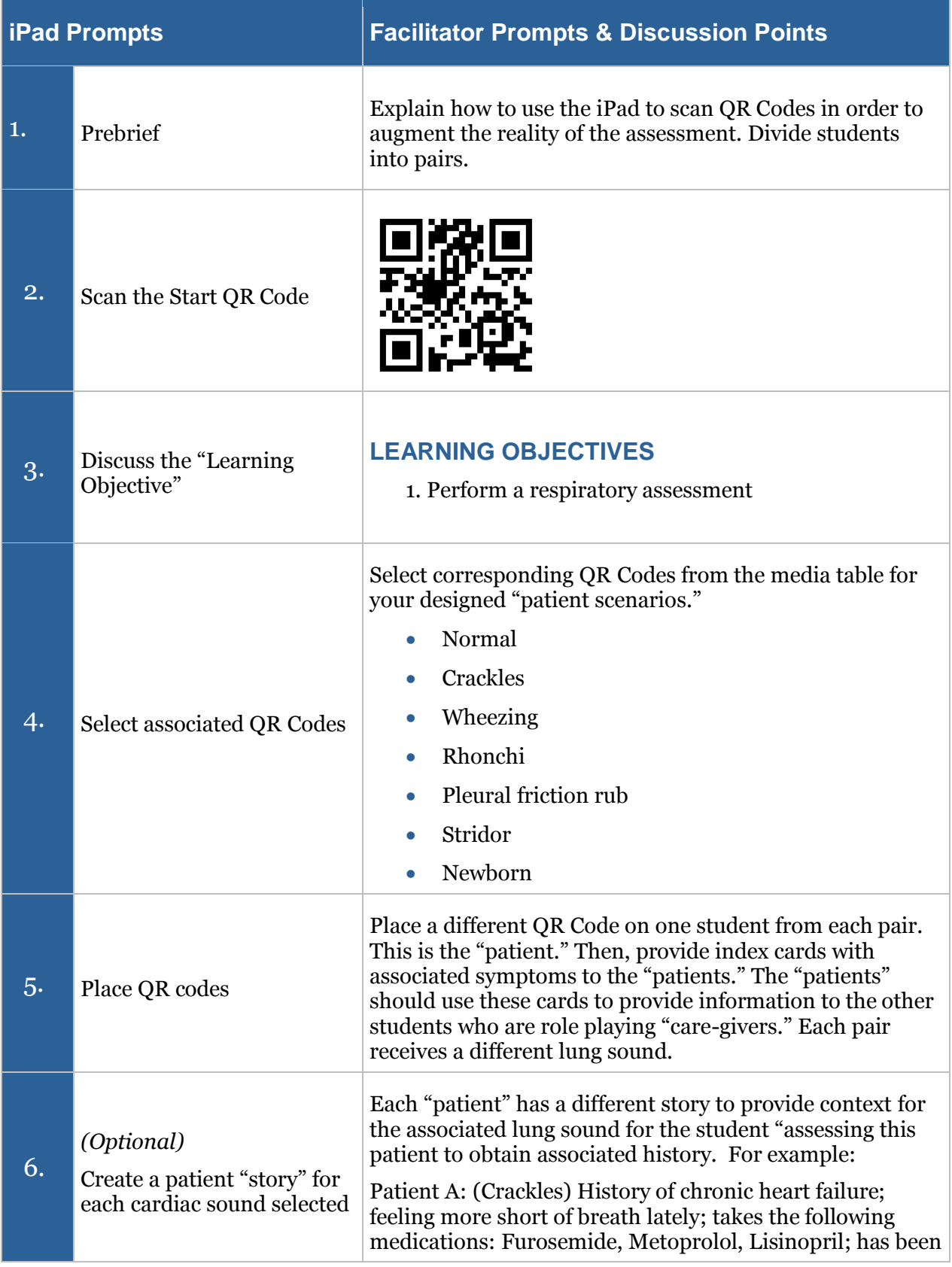

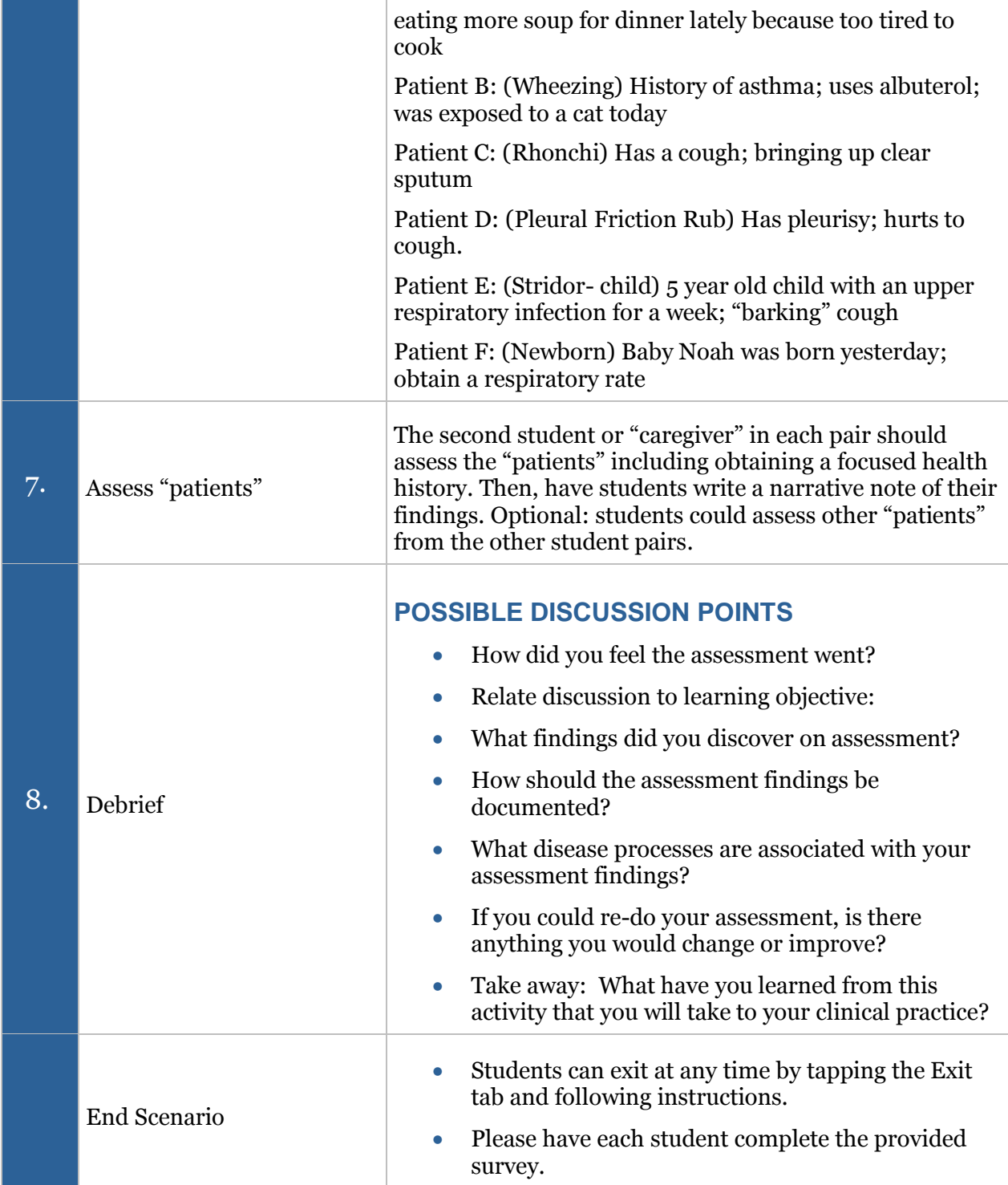

#### **APPENDIX B: SAMPLE TEACHING PLAN FOR WOUND ASSESSMENT**

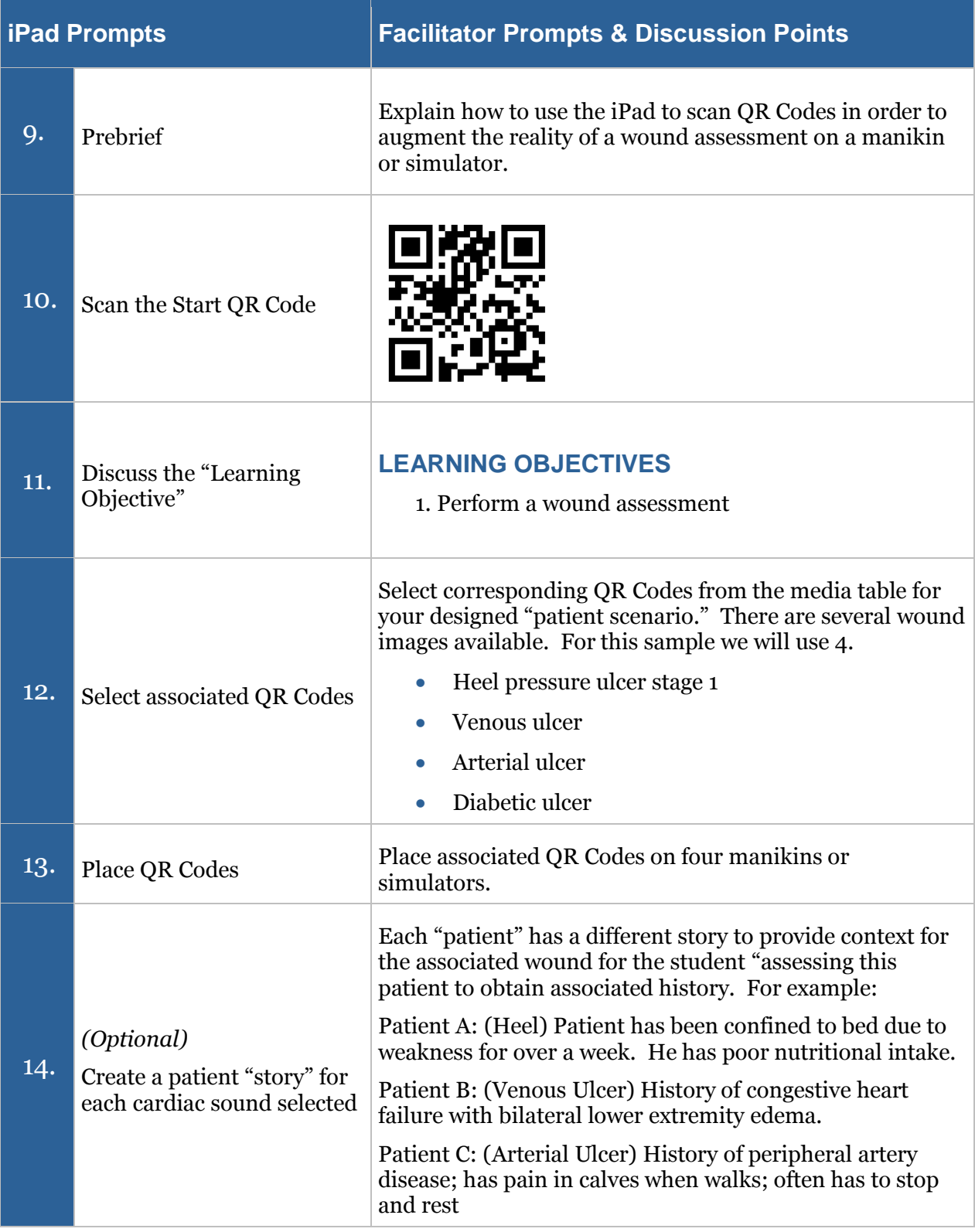

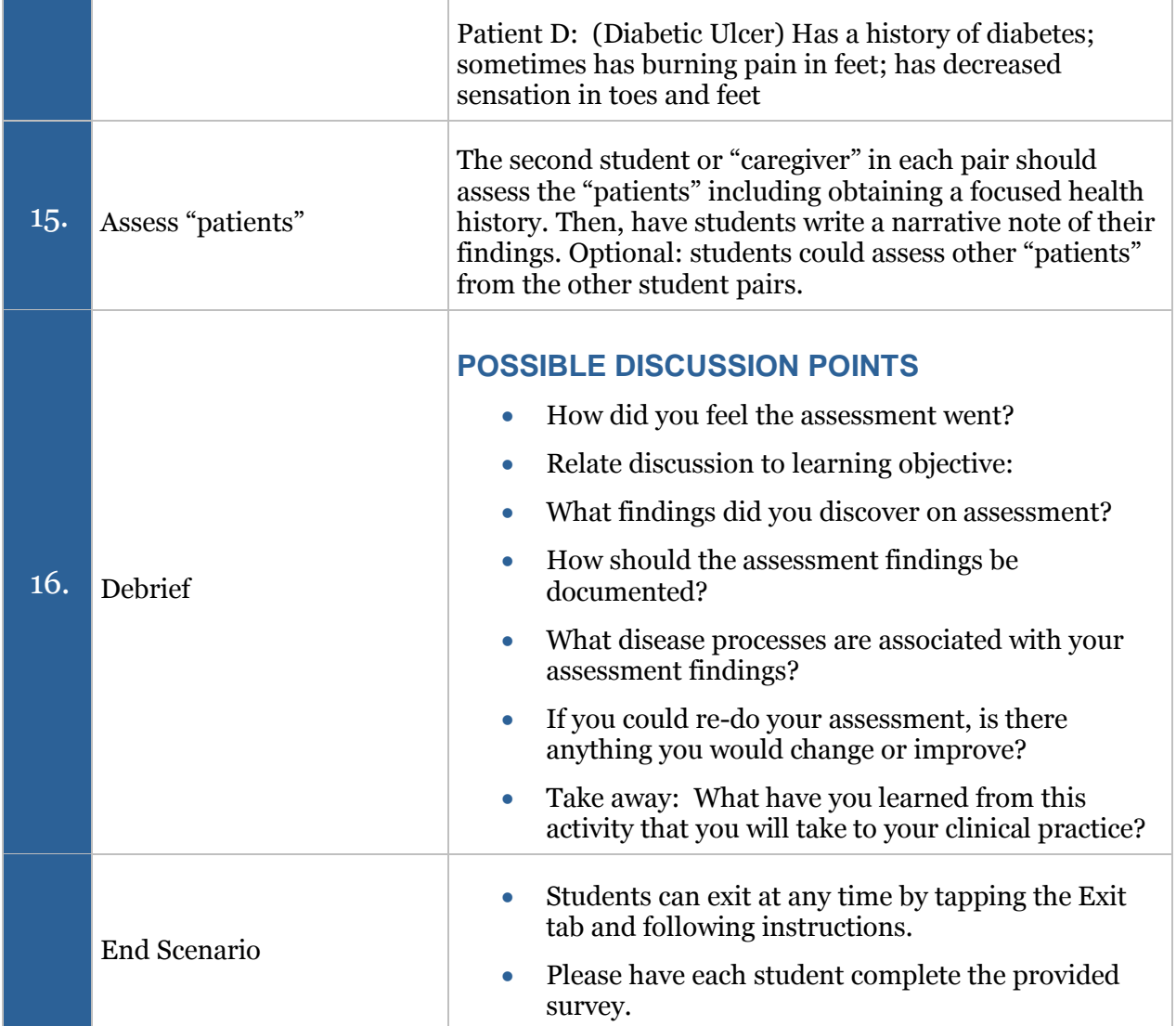

#### **APPENDIX C: SAMPLE HEAD TO TOE ASSESSMENT TEACHING PLAN**

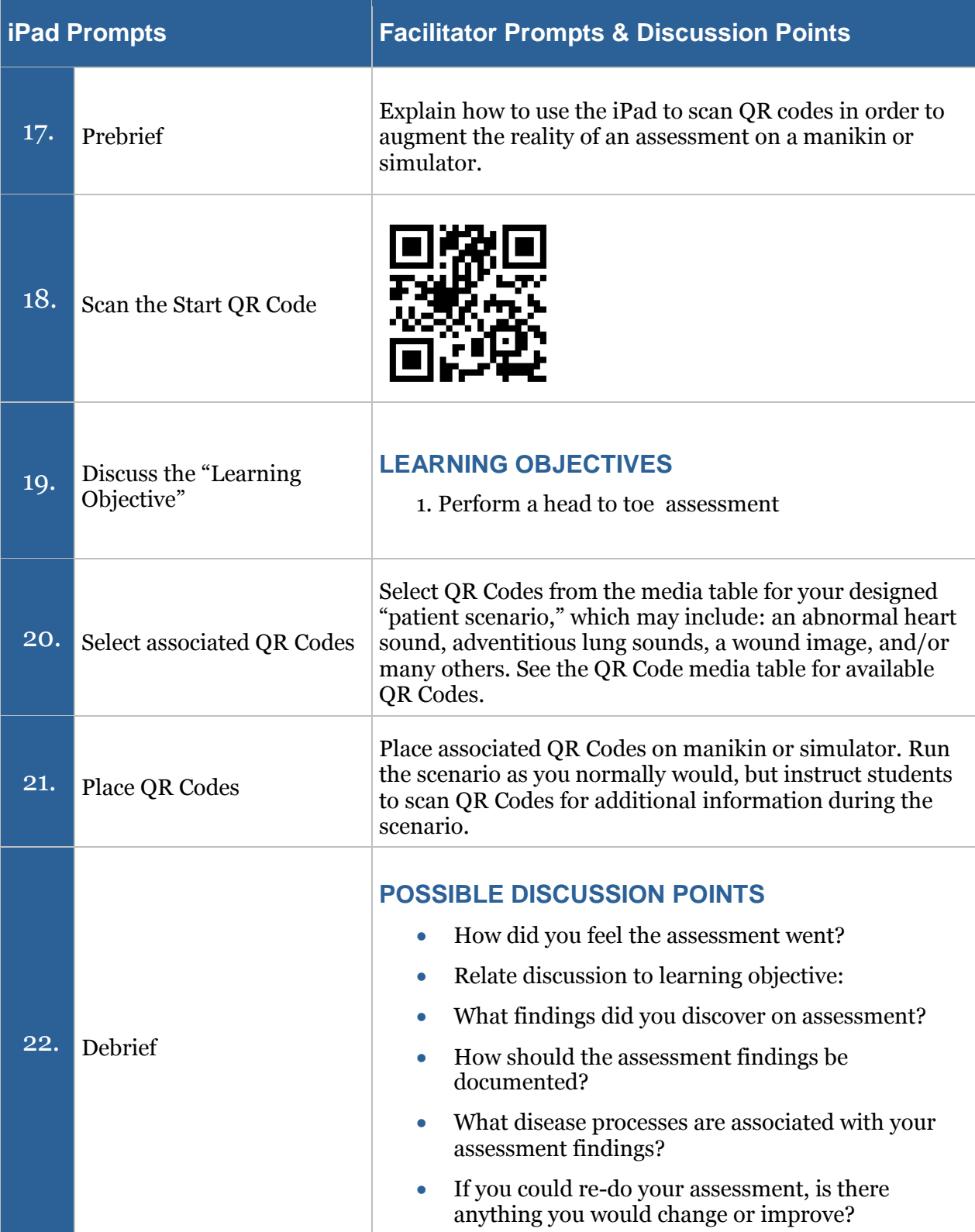

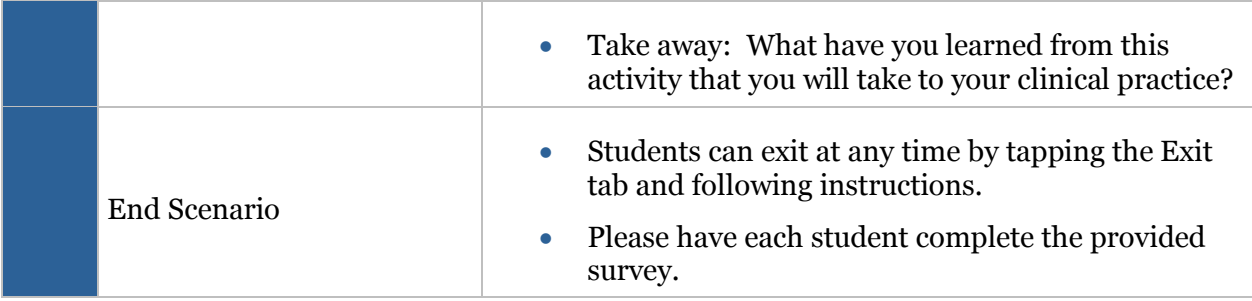

# **SURVEY**

Print this page and provide to students.

Students, please complete a brief (2-3 minute) survey regarding your experience with this ARISE simulation. There are two options:

- 1. Use QR Code: Survey
	- a. Note: You will need to download a QR Code reader/scanner onto your own device (smartphone or tablet). There are multiple free scanner apps available for both Android and Apple devices from the app store.
	- b. This QR Code will not work in the ARIS app.

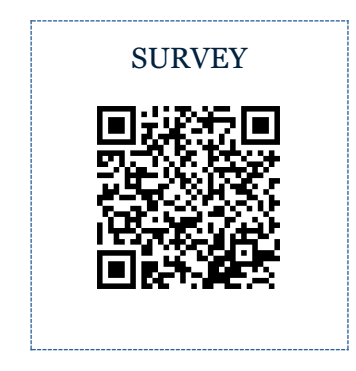

- 2. Copy and paste the following survey link into your browser.
	- a. [https://ircvtc.co1.qualtrics.com/SE/?SID=SV\\_6Mwfv98ShBfRnBX](https://ircvtc.co1.qualtrics.com/SE/?SID=SV_6Mwfv98ShBfRnBX)

# **CREDITS**

Coughing sounds from Soundbible. Downloaded from<http://soundbible.com/tags-cough.html>

Croup coughing sounds from Amit Kumar Patel. Downloaded from <https://www.youtube.com/watch?v=f9RlrdJTsa8>

Heart and Lungs sounds from Thinklabs with permission. Downloaded from https://www.thinklabs.com/

Pressure ulcer images purchased from National Pressure Ulcer Advisory Panel Online Store. Available at:<https://www.npuap.org/online-store/>

Multiple images and sounds from Wikimedia. Downloaded from https://commons.wikimedia.org

Multiple images and sounds from Wikipedia. Downloaded from https://en.wikipedia.org/

Neonatal grunting lung sound is used with permission from R.A.L.E. repository. Copyright © 2013, by Medi-Wave Inc. All rights reserved. For more information please visit http://www.RALE.ca

Pressure ulcer images purchased from National Pressure Ulcer Advisory Panel Online Store. Available at:<https://www.npuap.org/online-store/>

Some patient videos purchased from Shutterstock

Suture image from Pixabay. Downloaded from https://pixabay.com/p-103061/?no\_redirect

## **REFERENCES**

Campbell EW JR, Lynn CK. The Physical Examination. In: Walker HK, Hall WD, Hurst JW, editors. Clinical Methods: The History, Physical, and Laboratory Examinations. 3rd edition. Boston: Butterworths; 1990. Chapter 4. Available from: https://www.ncbi.nlm.nih.gov/books/NBK361/

Dreifuerst, Kristina Thomas (2012). Using debriefing for meaningful learning to foster development of clinical reasoning in simulation. Journal of Nursing Education, 51(6), 326-333. doi:http://dx.doi.org/10.3928/01484834-20120409-02

Henley Haugh, K. (2015). Head-to-toe: Organizing your baseline patient physical assessment. *Nursing*, *45*(12), 58. doi:10.1097/01.NURSE.0000473396.43930.9d

International Nursing Association for Clinical Simulation and Learning (2016). Standards of Practice: Simulation. Downloaded from <http://www.inacsl.org/i4a/pages/index.cfm?pageid=3407>

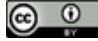

This work by the Wisconsin Technical College System TAACCCT IV Consortium is licensed under a Creative Commons Attribution 4.0 International license.

Third party marks and brands are the property of their respective holders. Please respect the copyright and terms of use on any webpage links that may be included in this document.

This workforce product was funded by a grant awarded by the U.S. Department of Labor's Employment and Training Administration. The product was created by the grantee and does not necessarily reflect the official position of the U.S. Department of Labor. The U.S. Department of Labor makes no guarantees, warranties, or assurances of any kind, express or implied, with respect to such information, including any information on linked sites and including, but not limited to, accuracy of the information or its completeness, timeliness, usefulness, adequacy, continued availability, or ownership. This is an equal opportunity program. Assistive technologies are available upon request and include Voice/TTY (771 or 800-947-6644).c